# SCR02 - Sensor Controlled Relay with 16A Relays

Technical Documentation

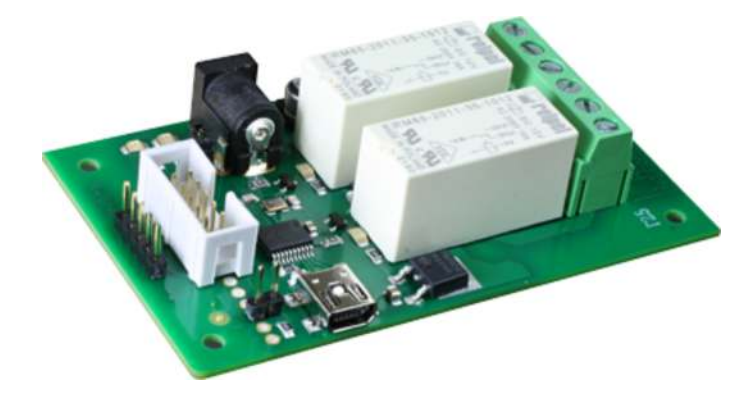

# **Overview**

The SCR02 is a sensor controlled relay module capable of autonomous operation. The SRC02 may be connected to most of our ultrasonic rangers or to 0-5v analogue inputs. A standard 12vdc power is required such as our Mains Adapters. The operation of the SCR02 is configured using the free configuration utility described below.

# Operating Temperature

 $-40C$  to  $+70C$ 

# LED indication

The SCR02 provides a Red LED mounted immediately next to each relay to indicate whether it is in a powered state (LED on).

There are two status LEDs. A Green LED indicates power is on (USB 5v and/or 12vdc), and a Red LED which flashes if no sensor is found.

# Relay power rating

If the contact load voltage and current of the relay are in the region below the solid line in the figure below, the relay can perform stable switching operation. If the relay is used at a voltage or current exceeding this region, the life of the contacts may be significantly shortened.

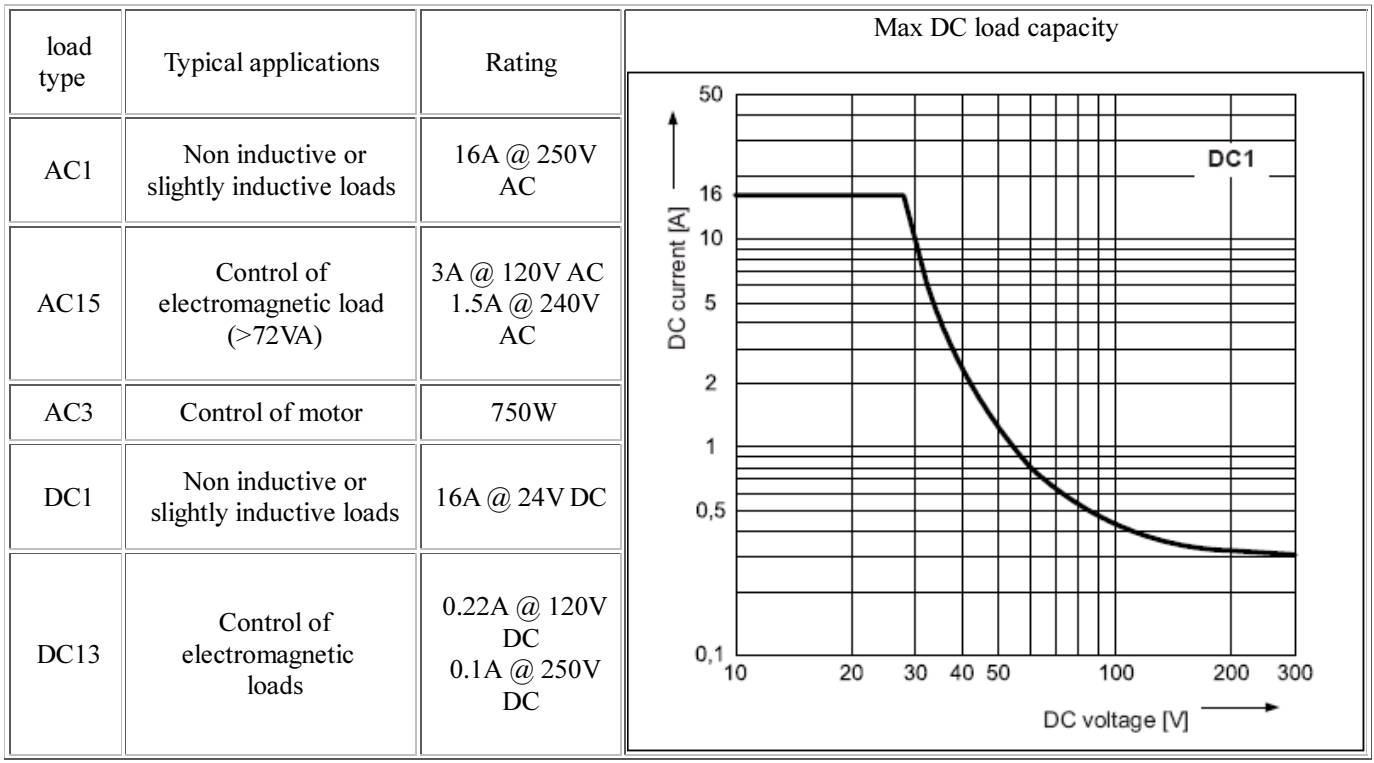

A full datasheet for the relays used on the SCR02 is here: RM85 datasheet

#### Connections

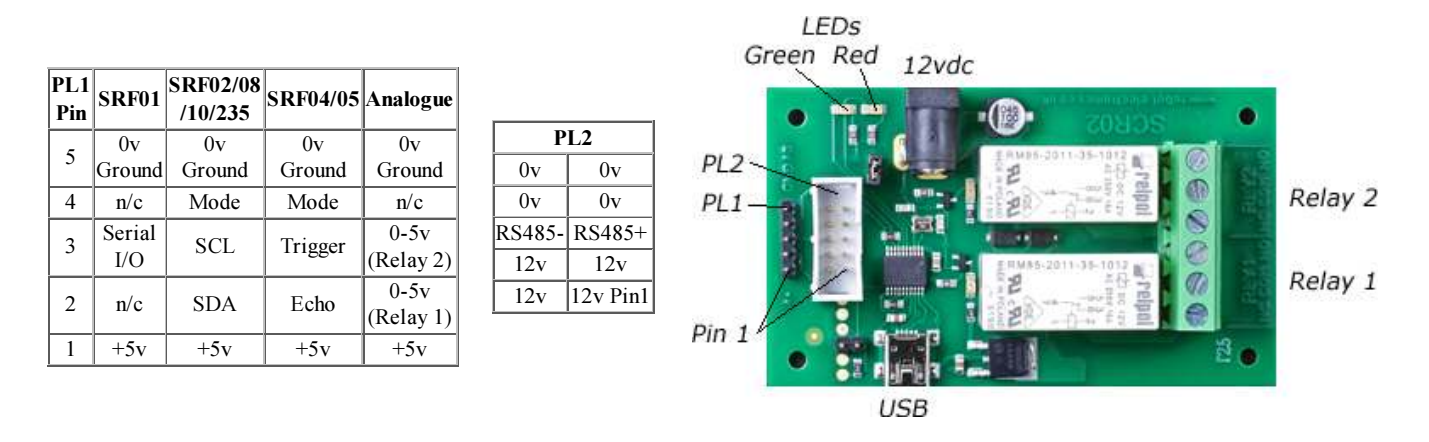

PL1 is used to connect to most of our ultrasonic rangers and for the analogue modes. PL2 is used for the SRF485 and SRF485WPR and carries the 12v supply needed for those modules. The SCR02 will automatically configure its I/O lines as required for the selected sensor.

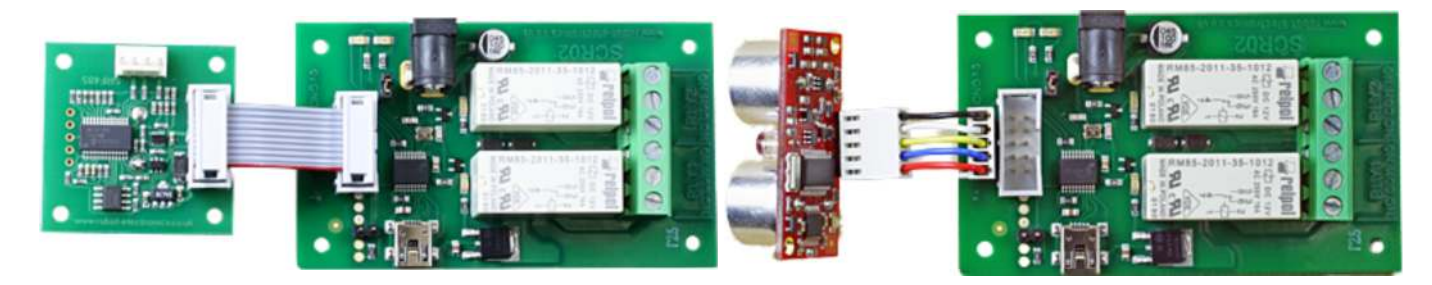

The photo's above illustrate the easy 1:1 connections between the SCR02 and our ultrasonic rangers. The SRF485 and SRF08 are used as examples, but any listed sonar connects as easily.

#### First Step - Install the USB Driver

The SCR02 module uses the Microchip PIC18F14K50 to handle all the USB protocols. Before using the SCR02 you will need to download the Devantech inf files and unzip them into a temporary folder. Connect the SCR02 and windows will detect it and ask for the drivers. Point windows to the inf folder and it will install the driver. The SCR02 will now appear as a com port.

#### Which COM port?

After installing the drivers and plugging in the SCR02 module to a spare USB port, you will want to know which COM port it has been assigned to. This will vary from system to system depending on how many COM ports you currently have installed. To find out where it is right click on your "My Computer" desktop icon and select the "Device Manager" tab. Now scroll down and open the "Ports (COM & LPT)" tab. You should see the USB serial port listed - COM2 in the example below. If you want to change the COM port number - just right click on it, select properties, select advanced and select the COM port number from the available list. The COM port may be left at the default baud rate etc because they are not actually used there is a direct USB connection into the processor.

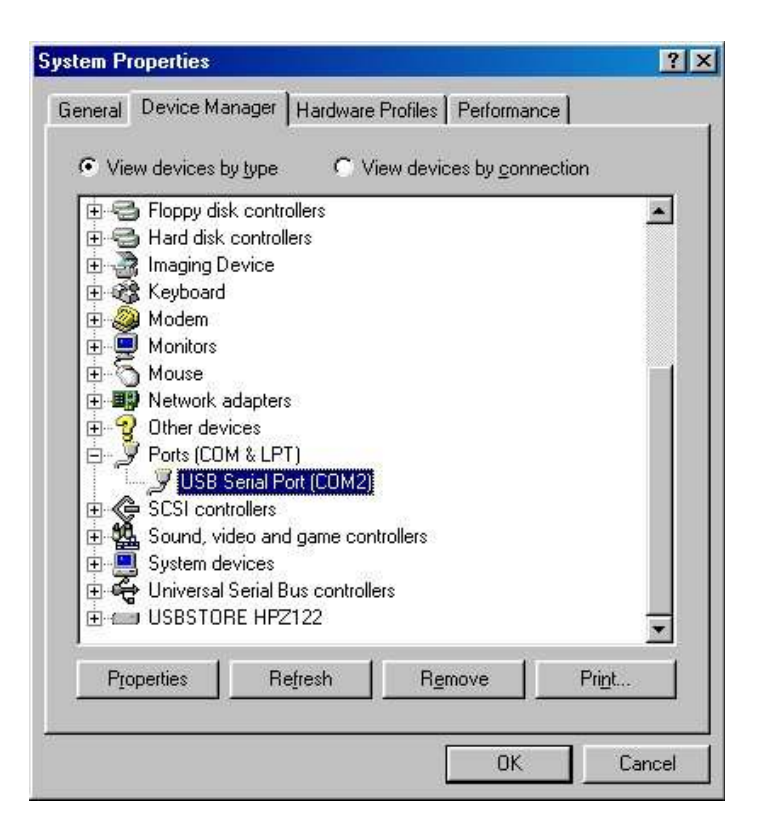

# Configuration

The SCR02 configuration utility is used to setup the SCR02. Reconfiguration is achieved by first disconnecting the 12vdc supply and any connected sensor. The USB cable is then connected to the SCR02 before running the configuration utility. The 12vdc supply is not required during configuration as the USB 5v will supply the processor. When the USB lead is connected normal operation of the module is suspended and it enters configuration mode.

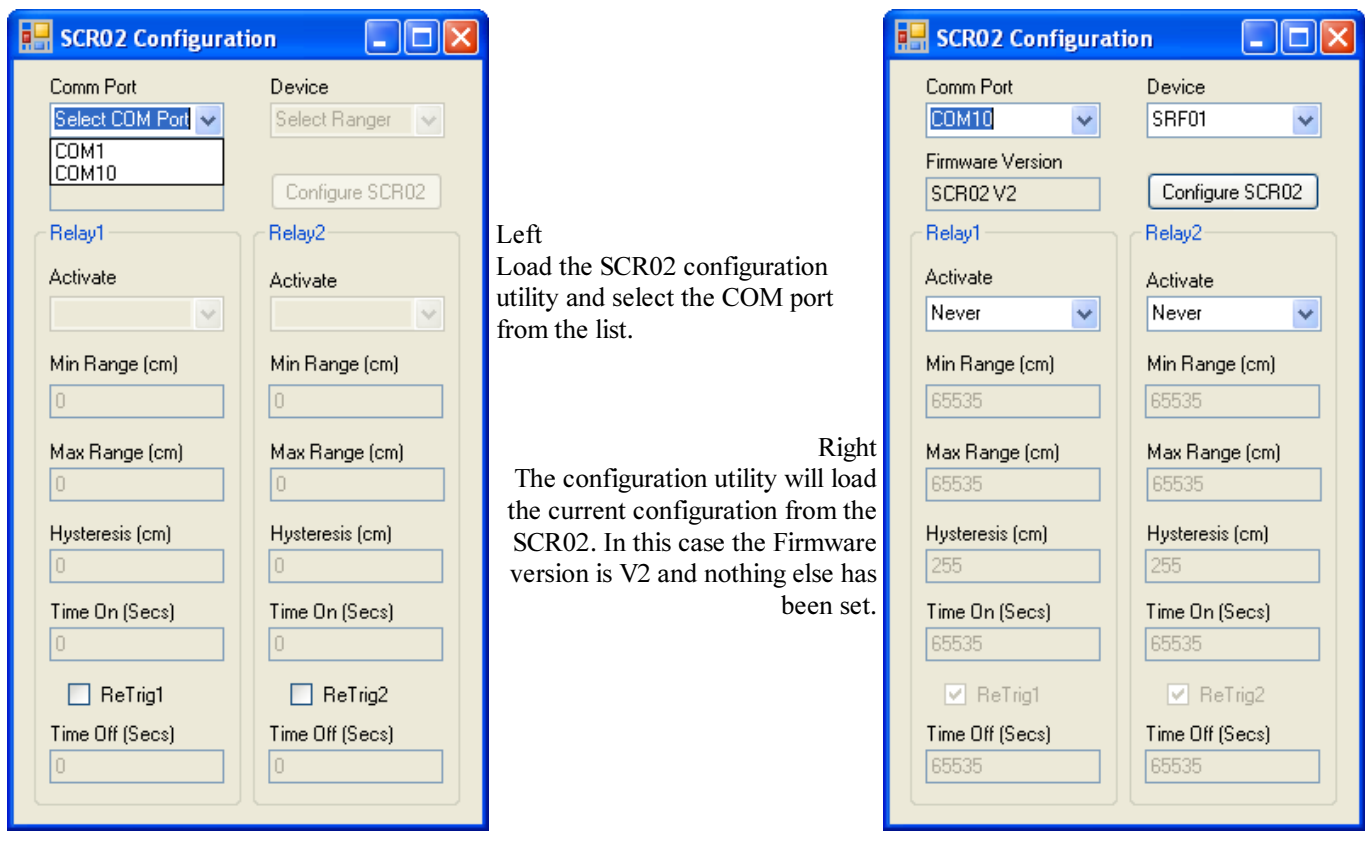

The first thing to select is the sensor to be used from the Device list, this includes most of our ultrasonic rangers as well as an Analogue mode so you can connect your own sensors to the module. In this example we will use the SRF02 ultrasonic ranger. The next item to set is the activation mode. Here you have a choice of:

Never The relay never operates, use this if you don't need the second relay

Range>Min If Min Range is 50cm, this will operate the relay when the range is greater than 50cm

Range<Min If Min Range is 50cm, this will operate the relay when the range is less than 50cm

Within If Min Range is 50cm and Max Range is 100cm, this will operate the relay when the range is between 50cm Window and 100cm

Outside If Min Range is 50cm and Max Range is 100cm, this will operate the relay when the range is less than 50cm Window or greater than 100cm

Always The relay is permanently energized. Useful as a "module powered" indicator.

I will select "Range<Min" for this example.

Next enter suitable values in the remaining fields.

Set the Minimum Range, I want the relay to operate when the range is less than 30cm, so enter 30.

Set Maximum range. This is used for windowed operation and is grayed out here.

Set the Hysteresis. Used to prevent relay jitter. I will set 1cm. This means the the relay will operate when the range is less than 30cm and release when greater than 31cm. This can be set to 0cm if not required.

Set the Time On. Once triggered the relay will remain on for this many seconds, even if the trigger is removed. I will set five seconds in this example. It can be set to 0 if not required. All timers maximum count is 65535 seconds (over 18Hrs)

Set ReTrig if required. This means that the on timer will be restarted whilst still timing if the trigger is still present. The relay will de-energise "Time On" seconds after the trigger is removed. If unchecked the relay will de-energise after both "Time On" and the trigger is removed.

Set the Time Off. When the relay is de-energised, it will remain off for "Time Off" seconds before is can be re-triggered. I will set 1 second in this example. Set this to 0 if not required.

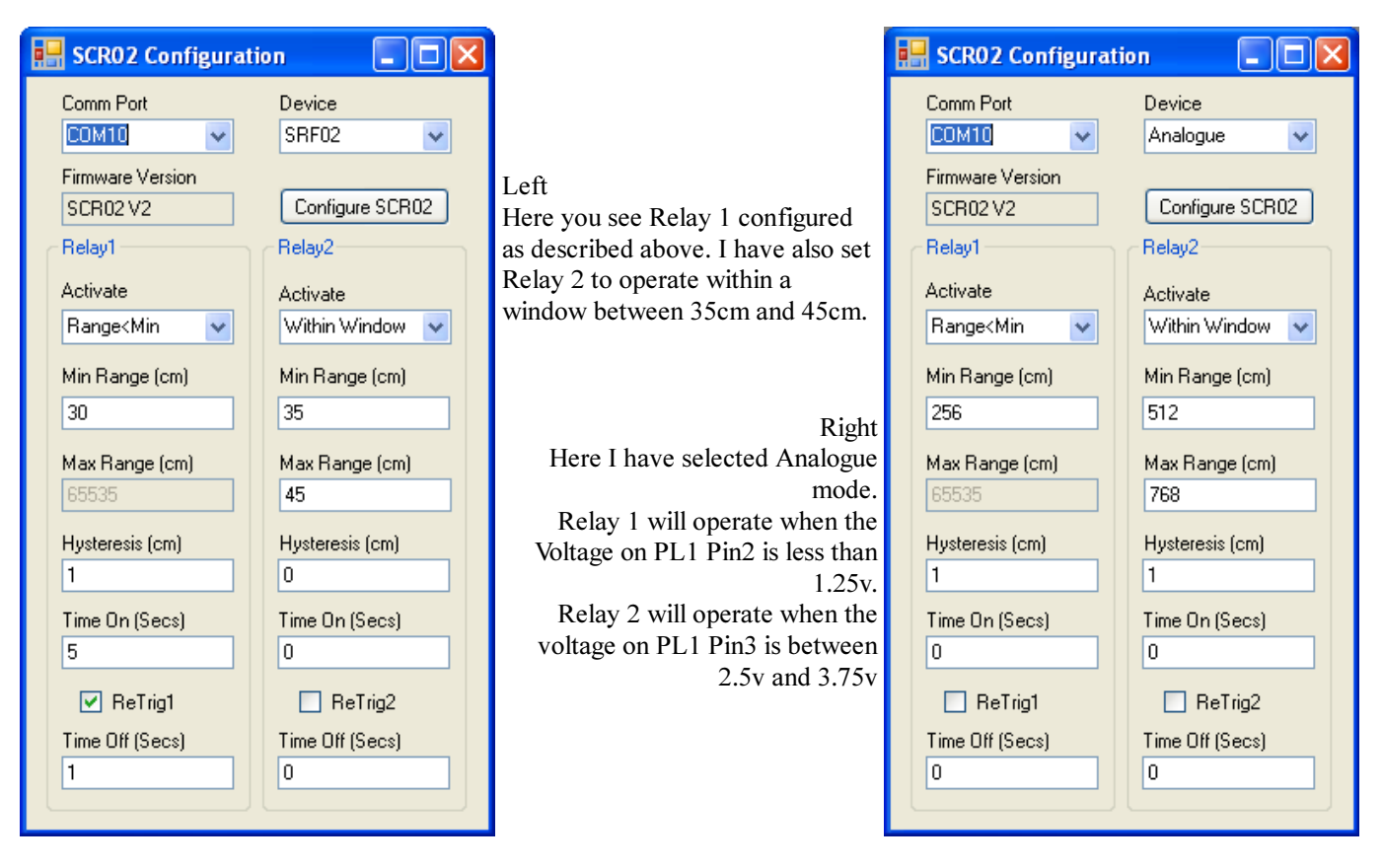

In Analogue mode, all references to cm are actually the analogue values in the range 0-1023. The SRC02 uses a 10-bit A/D to convert the 0-5v input to a number in the range 0-1023.

To find the analogue value:  $av = (volts*1024)/5$ 

To find the volts: volts =  $(av*5)/1024$ 

Do not apply more than 5v, you will damage the module.

After configuration exit the configuration utility then disconnect the USB cable. Now connect the sensor then the 12v power supply.

Do not connect/disconnect sensors whist the module is powered.

# Board dimensions

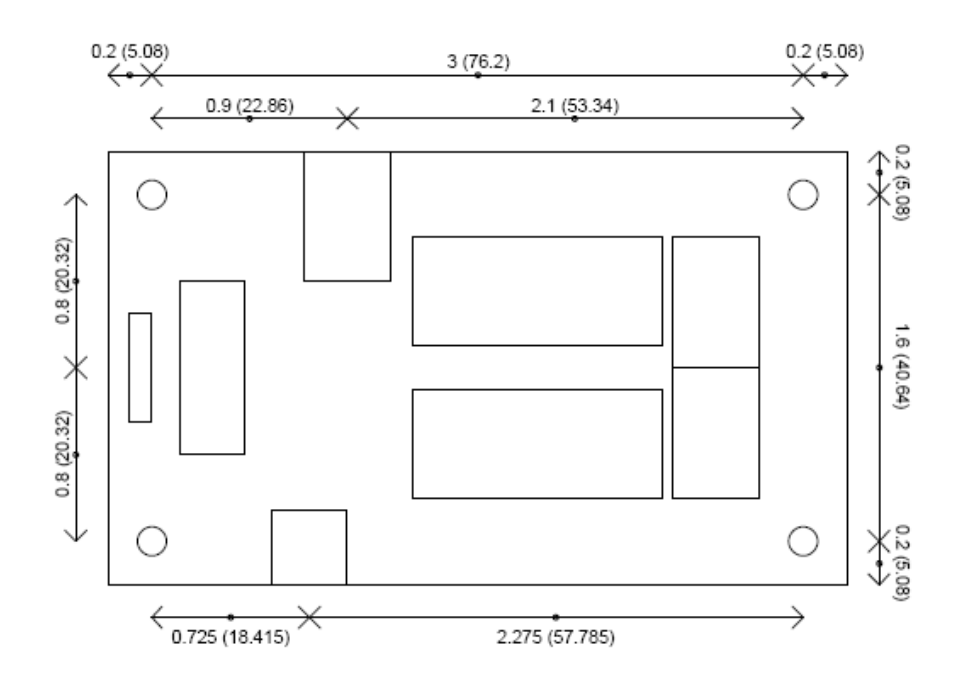